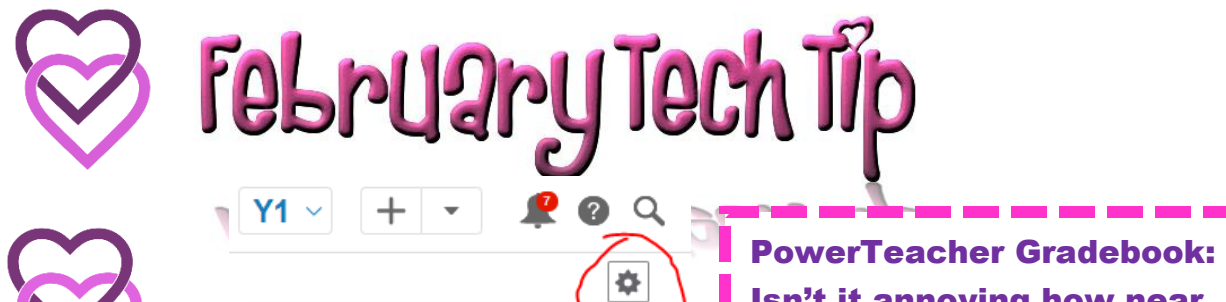

**Isn't it annoying how near** the end of a marking period you must scroll through so many pages?

Grades can be viewed from newest to oldest. Just click here in the Scoresheet!

Show Assignments from Most Recent

**Recalculate Final Grades** 

 $\in$ 

Info

**New** 

Open

Save a Copy

**Show Filter** 

**Hide Summary** 

**Show Metrics** 

Copy Assignments

New Auto Save in Office 365 Documents

AutoSave On O

Any document that is saved into OneDrive for Business will automatically activate the "AutoSave" feature. To get back "File, Save As" change the slider switch to off! (Top left)

Or, you can choose "Save a Copy"

Remember – Auto save saves continuously as you work!

Classroom Screen <https://classroomscreen.com/>

Looking for a little help managing things? Classroom Screen to the rescue.

All these tools right at your fingertips on your projector screen. Make it your home page for even easier usage!

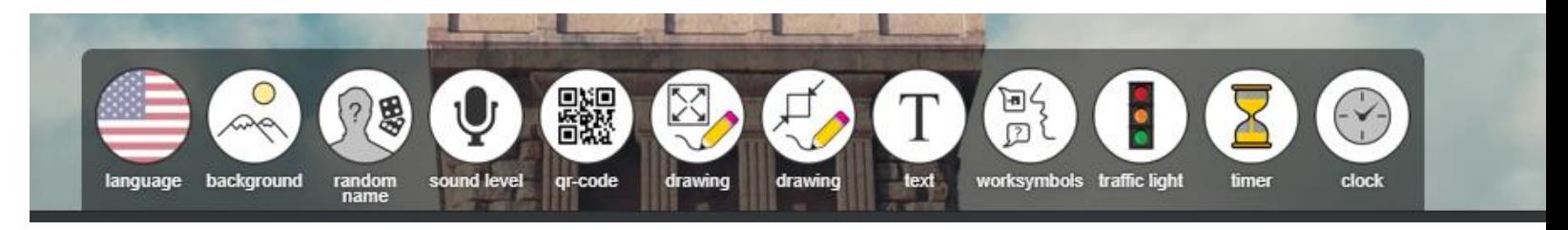